(program controller as shown below)

1. FROM MAIN MENU PRESS '2' (PHASE CONTROL), THEN '1' (PHASE CONTROL FUNCTIONS). SCROLL TO THE BOTTOM OF THE MENU AND ENABLE ACT LOGIC COMMANDS 1, 2, 3, 4, 5 AND 6.

2. FROM MAIN MENU PRESS '6' (OUTPUTS), THEN '3' (LOGICAL I/O PROCESSOR).

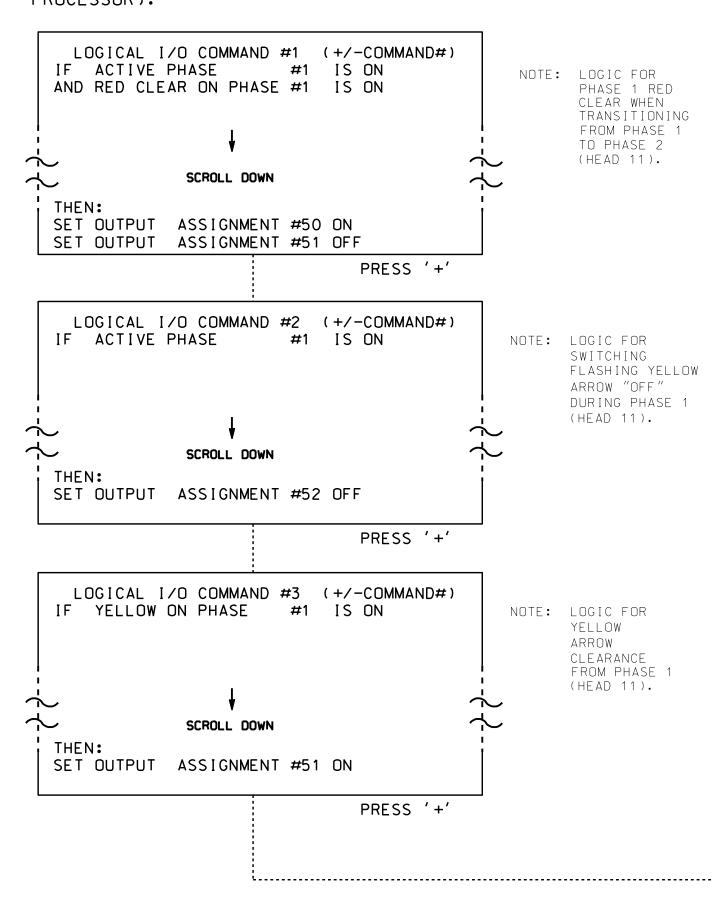

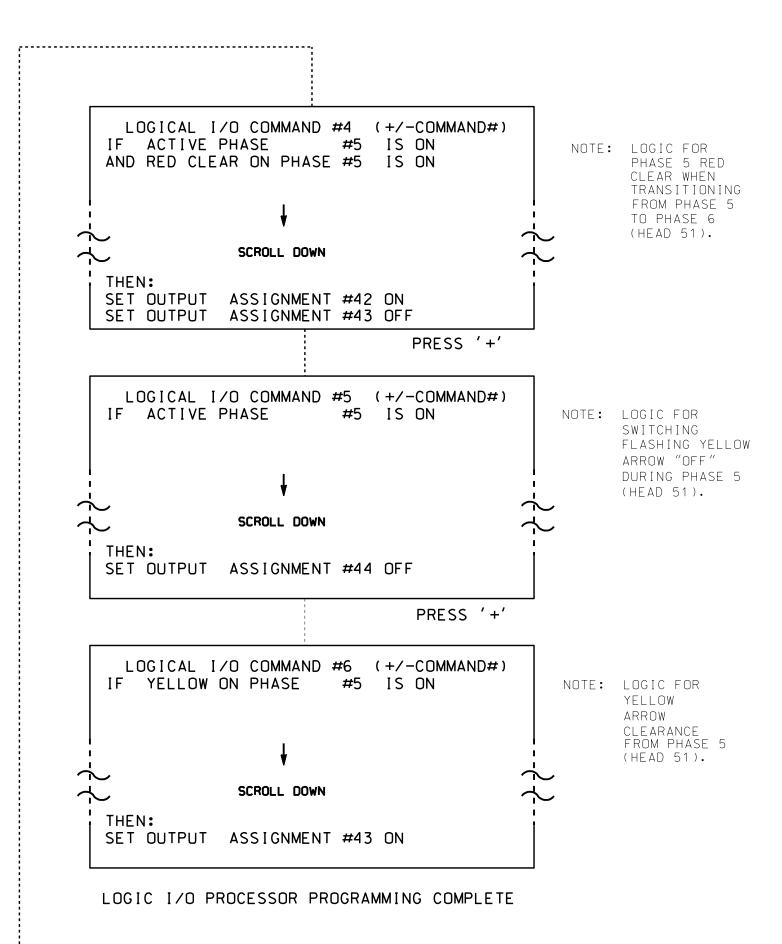

## OUTPUT REFERENCE SCHEDULE

OUTPUT 42 = Overlap C Red OUTPUT 43 = Overlap C Yellow OUTPUT 44 = Overlap C Green OUTPUT 50 = Overlap A Red OUTPUT 51 = Overlap A Yellow OUTPUT 52 = Overlap A Green

PROJECT REFERENCE NO. C-5558 |Sig. 82.2

## OVERLAP PROGRAMMING DETAIL

(program controller as shown below)

FROM MAIN MENU PRESS '8' (OVERLAPS). THEN '1' (VEHICLE OVERLAP SETTINGS).

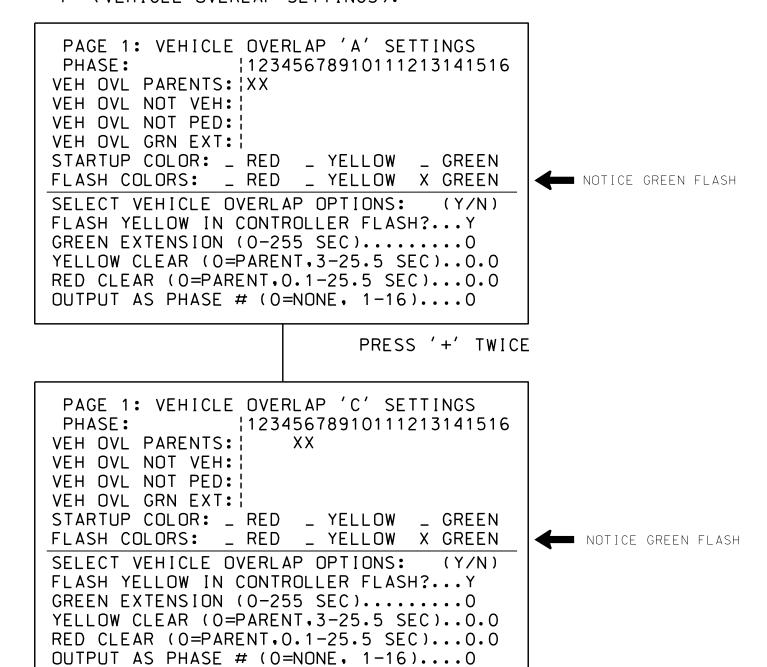

OVERLAP PROGRAMMING COMPLETE

THIS ELECTRICAL DETAIL IS FOR THE SIGNAL DESIGN: 07-0948 DESIGNED: July 2014 SEALED: 4/13/2015 REVISED: N/A

Electrical Detail - Sheet 2 of 2

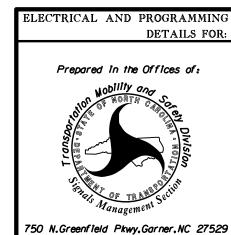

## SR 9161 (W. Market Center Dr.)

South Elm Street ivision 7 Guilford County High Point PLAN DATE: October 2014 REVIEWED BY: T. Joyce

PREPARED BY: C. Strickland Reviewed BY: REVISIONS INIT. DATE

SIG. INVENTORY NO. 07-0948

SEAL